# **Changement du statut de diffusion au répertoire SIRENE**

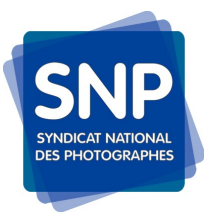

Si lors de votre déclaration de début d'activité auprès du CFE de l'URSSAF vous avez coché la case *« Non »* (par souci de respect de votre vie privée) suite à la question *« Souhaitez vous que les informations enregistrées dans le répertoire SIRENE puissent être consultées ou utilisées par des tiers ? »*

Mais, lorsqu'un de vos clients cherche à vérifier que vous êtes bien un professionnel déclaré il obtient la mention *« Cette entreprise a exercé son droit d'opposition auprès de l'INSEE. Ses données ne peuvent pas être diffusées publiquement. »*

Sachez que votre décision est réversible !

Si vous souhaitez faire apparaître votre société sur le répertoire SIRENE ou dans le répertoire Societe.com voici trois méthodes pour effectuer ce changement de statut.

#### **Demande en ligne depuis l'INSEE**

1) Se connecter sur le site: <https://statut-diffusion-sirene.insee.fr/>

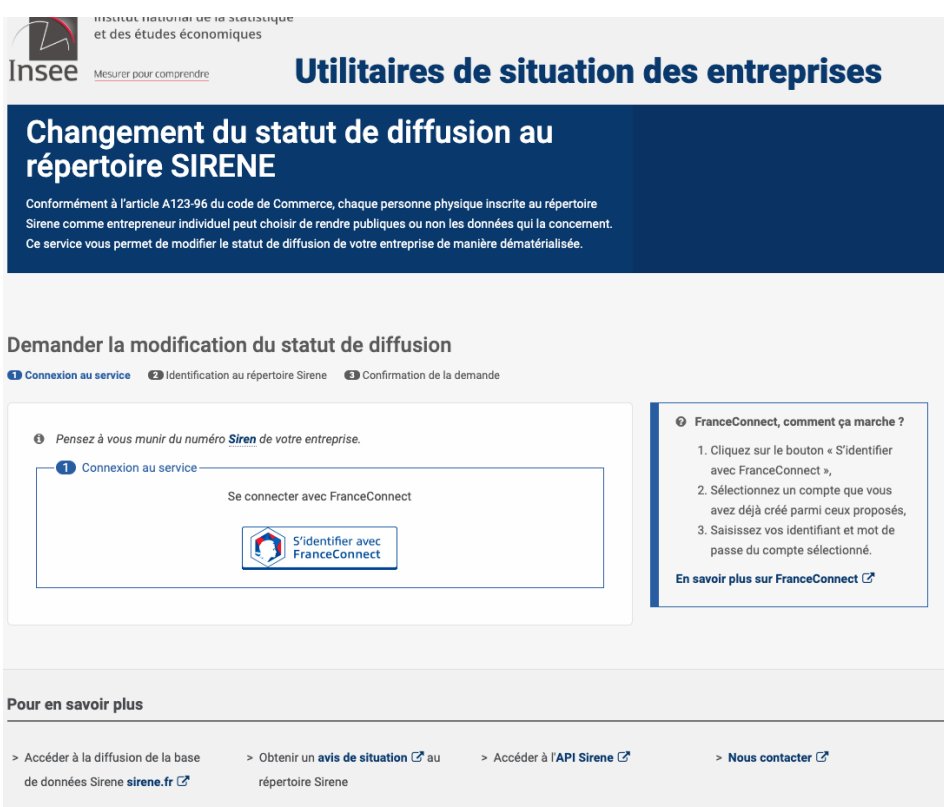

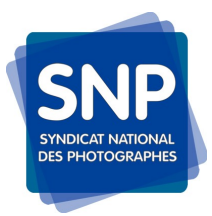

# **Changement du statut de diffusion au répertoire SIRENE**

2) S'identifier avec son numéro SIREN et sa date de naissance :

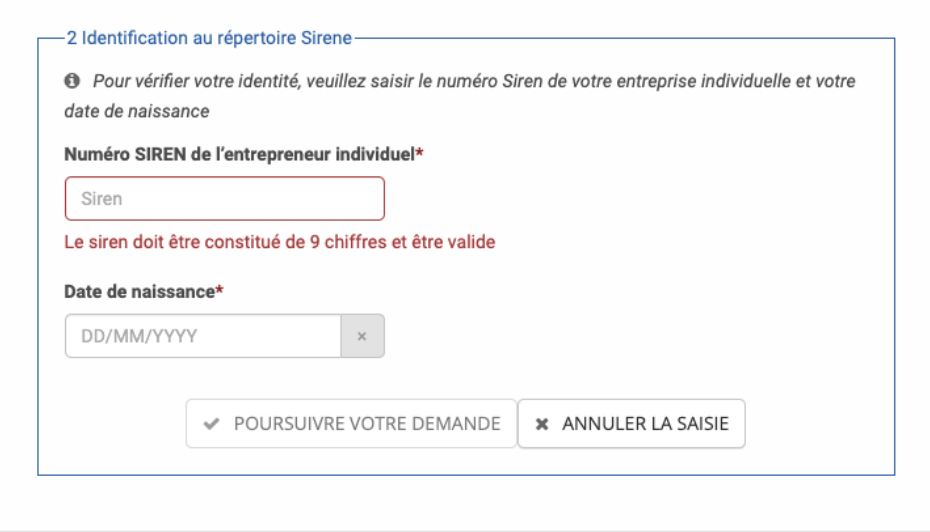

3) Valider la diffusion de l'entreprise en cliquant sur la case prévue à cet effet :

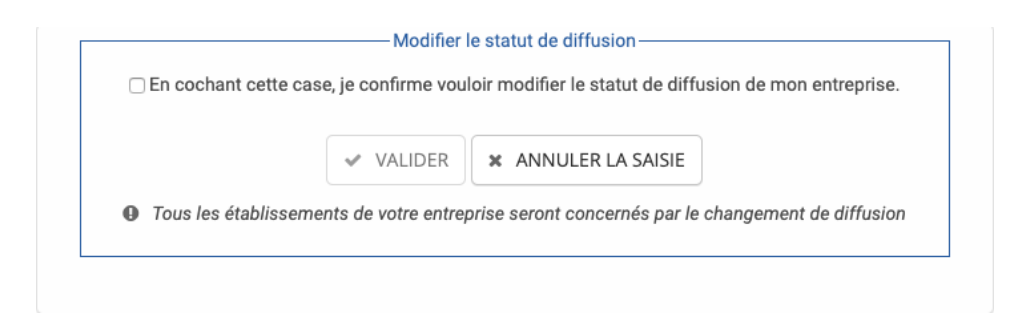

4) Message de demande de confirmation :

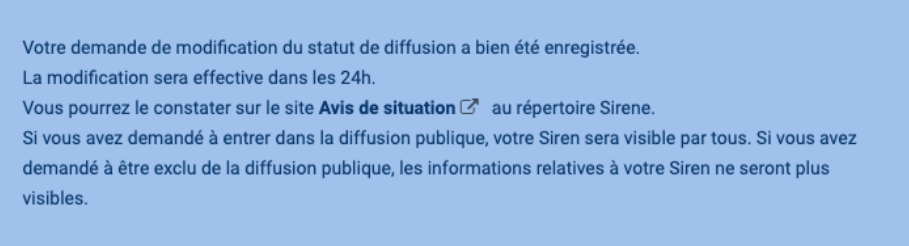

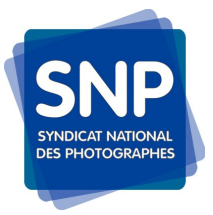

# **Changement du statut de diffusion au répertoire SIRENE**

#### **Écrire un courrier**

Vous pouvez écrire un courrier papier auprès de votre INSEE régional. En fonction de votre région, voici les adresses INSEE par région :

<https://www.insee.fr/fr/information/2107389>

Soit vous le faites en courrier simple ou en courrier recommandé avec les informations permettant de vous identifier.

#### **Écrire un courriel/mail**

Vous pouvez aussi écrire un message et l'envoyer par email à l'adresse suivante :

[sirene-diffusion-publique@insee.fr](mailto:sirene-diffusion-publique@insee.fr)

Vous devez joindre votre lettre de demande de mise en diffusion publique et une copie recto-verso de votre carte d'identité.

- Pour consulter son avis de situation :<https://avis-situation-sirene.insee.fr/>
- Pour trouver son INSEE régional :<https://www.insee.fr/fr/information/2107389>
- Pour faire sa demande en ligne :<https://statut-diffusion-sirene.insee.fr/>
- Pour toutes informations sur l'INSEE :<https://www.insee.fr/fr/accueil>

Sources :

<https://teed.fr/2019/07/31/auto-entrepreneur-lever-le-droit-dopposition-de-linsee/> [https://help.staffme.fr/hc/fr/articles/360011067720-%C3%8Atre-visible-sur-le-r](https://help.staffme.fr/hc/fr/articles/360011067720-%C3%8Atre-visible-sur-le-r%C3%A9pertoire-Sirene) [%C3%A9pertoire-Sirene](https://help.staffme.fr/hc/fr/articles/360011067720-%C3%8Atre-visible-sur-le-r%C3%A9pertoire-Sirene)